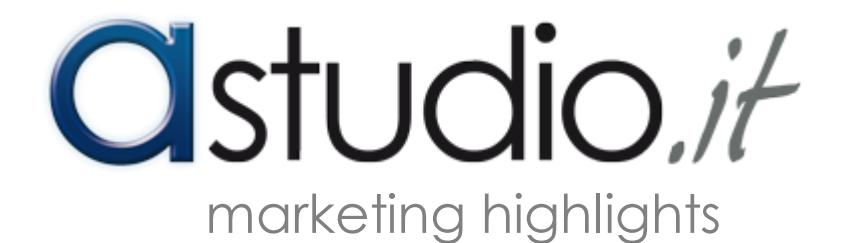

# Google+ & Google+1

A cura di: dott.ssa Adelia Piazza

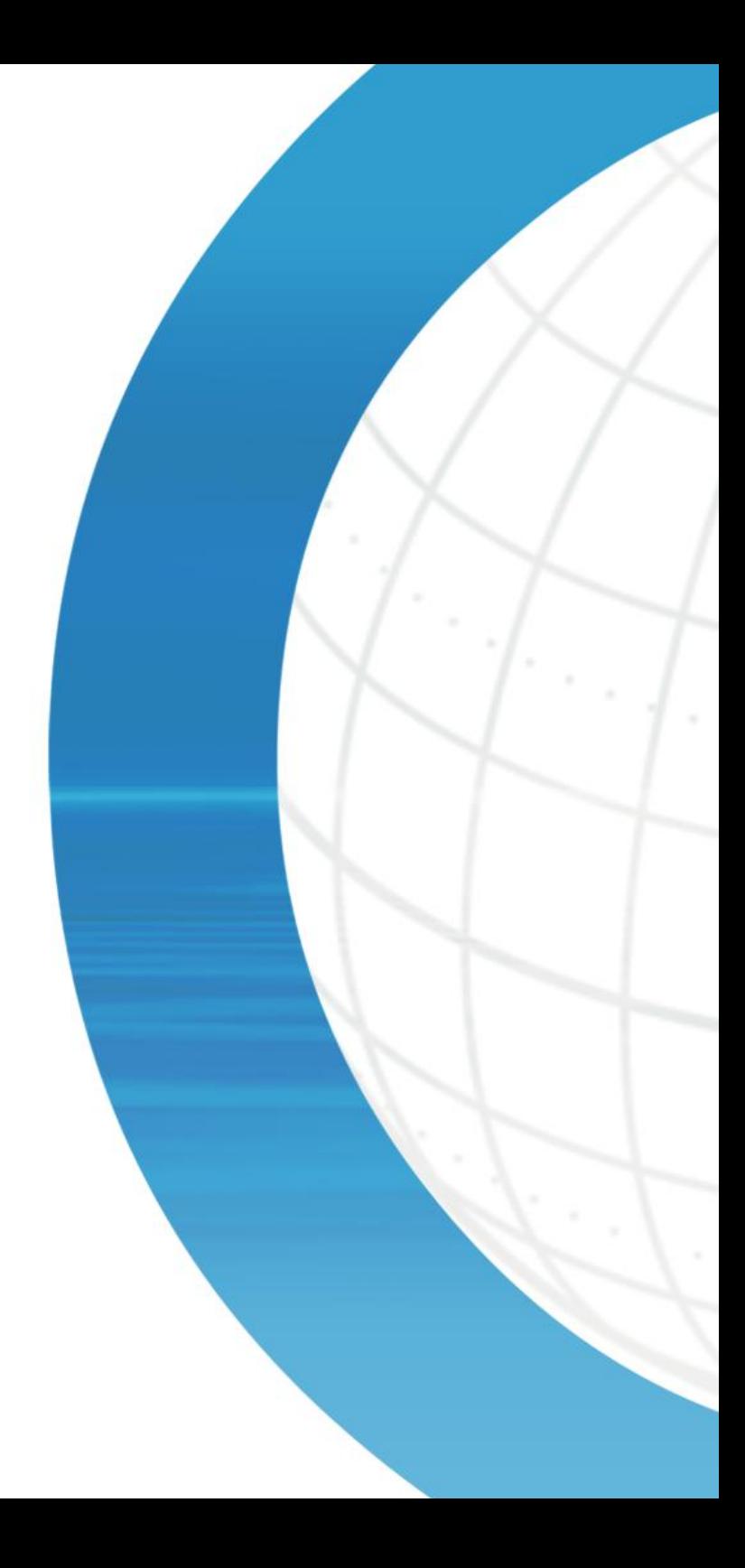

## **Google+** (Google Plus) è il Social Network firmato Google, lanciato in Italia nel 2011.

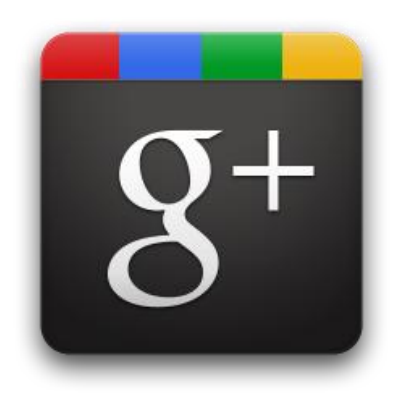

#### **Google +**

Dal punto di vista dell'utente, Google+ appare e funziona quasi esattamente come gli altri social network:

- l'inserimento e la condivisione dei contenuti su Google + avviene scegliendo la tipologia di post (immagini, commenti, messaggi di stato, video) e ricalca un po' Twitter e Facebook;
- la definizione di gruppi consente di operare come su LinkedIn.

Insomma, il meglio dei social network attuali in un'unica piattaforma, che in più si fregia del nome e dell'appeal Google.

#### **Come funziona**

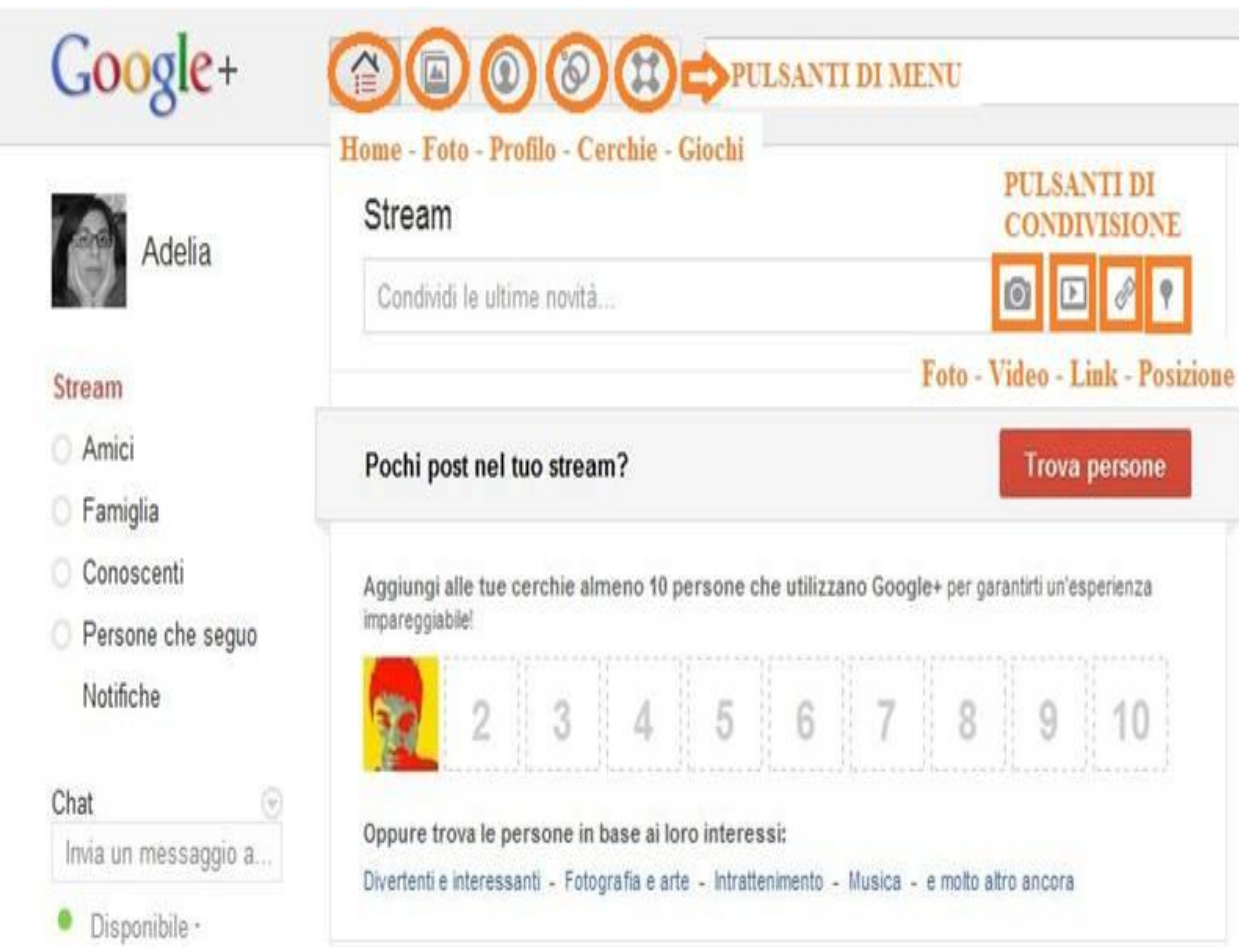

## **Home di Google+ Esempio**

Tutta la condivisione di Google+ si basa sulla funzionalità delle **Cerchie**: liste in cui si possono suddividere i propri contatti.

Di default ne esistono 4:

- **Amici**
- **Famiglia**
- **Conoscenti**
- **Persone che Seguo**.

Suddividendo i contatti nelle cerchie, è possibile indirizzare un aggiornamento di stato, un video condiviso, un link solo a determinate persone o a un singolo utente.

## **Le Cerchie**

- **astudio.it** 
	- **Circles** (questo il nome inglese del servizio) permette dunque la creazione di piccole reti dinamiche e selettive, che possono essere create e cancellate in base alle esigenze, in pochi istanti.

Trascina nelle cerchie le persone che vuoi seguire e con cui desideri condividere contenuti

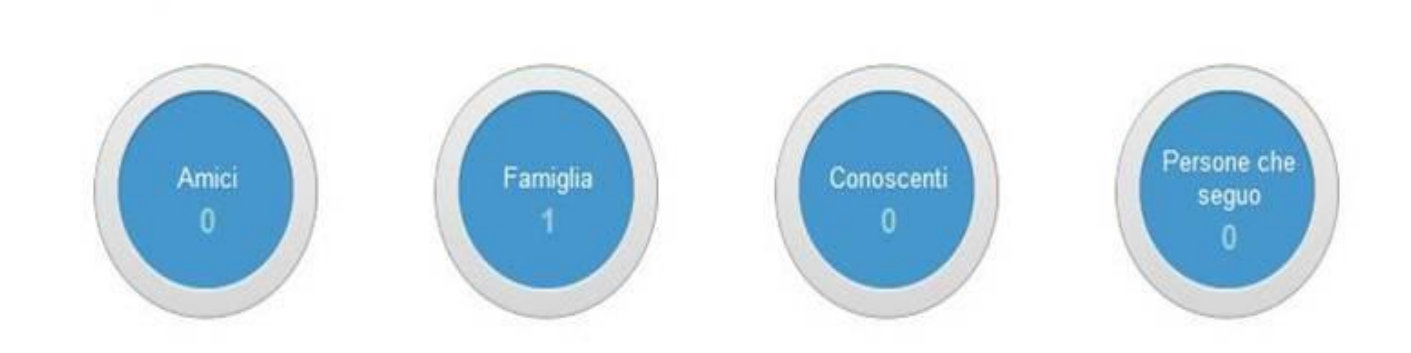

### **Le Cerchie**

- **Cerchie**: è il "social ristretto" di Google, in contrapposizione al "social allargato" di Facebook.
- Google lancia una grossa frecciata indirizzata proprio nella direzione di Facebook: mira dunque alla centralità dell'utente, alle amicizie vere, al portare in rete la vita reale. **Più social circle e meno social network.**

 **Videoritrovi**: è la videochat sociale di Google. Ricorda un po' Skype (servizio che Google voleva comprare).

#### **Cerchie e videoritrovi**

 Dalle prime statistiche condotte, pare che per arrivare al traguardo dei 10 milioni di utenti iscritti Google+ abbia impiegato solo 16 giorni, mentre Twitter 780 e Facebook 852 giorni.

 Durante la prima settimana di lancio in Italia Google+ ha totalizzato 1,8 milioni di visite e il tempo medio speso su Google+ risulta di 5 minuti e 50 secondi (costantemente in crescita) ma ancora ben lontano dai 21 minuti e 57 secondi spesi mediamente dall'utente di Facebook.

## **Iscrizioni e tempo speso dagli utenti**

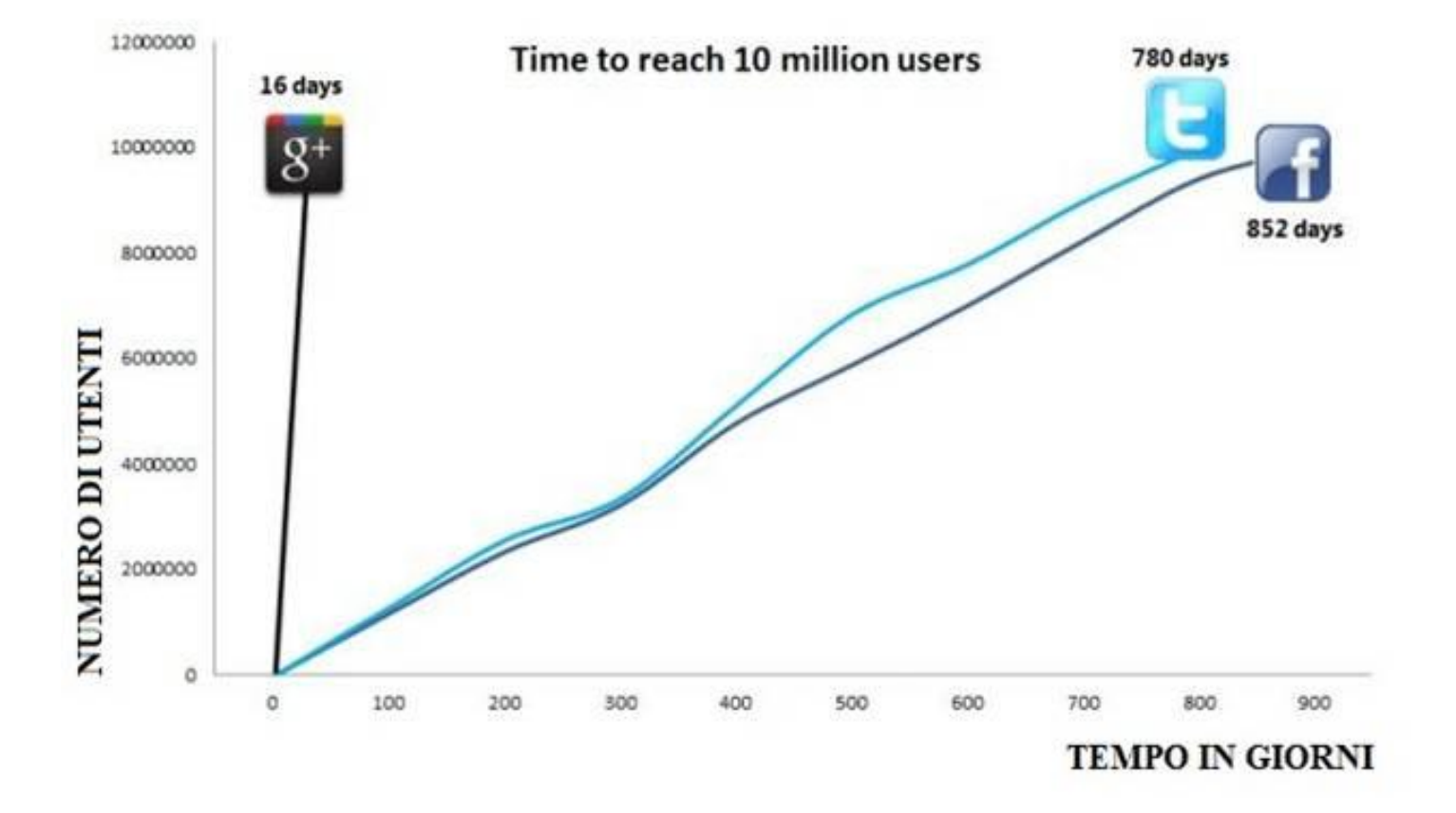

#### **Grafico: "Utenti e Social Network"**

- Le **GOOGLE+ PAGES** (in italiano, le "Pagine Google+") sono le "Pagine Aziendali", anche dette "Pagine Business" o "Pagine Brand", che vanno quindi ad affiancarsi a quelle personali.
- Queste Pagine hanno un legame con le **SERP** di Google, inteso strettamente come motore di ricerca.
- Digitando una ricerca con l'operatore «+» prima del nome di un brand, ecco che se questo ha una Google+ Page potrebbe emergere su tutti gli altri risultati nella casella dei suggerimenti.
- Selezionando il risultato, verremo portati direttamente sulla Pagina Google+ del brand, dove potremo eventualmente aggiungerlo alle nostre cerchie.

#### **Google+ Pages**

- Questa nuova funzione si chiama, non a caso, **Direct Connect**  ("Collegamento Diretto") e come dice il nome crea una sorta di ponte fra Google (motore) e Google+ (social).
- Molte aziende vorranno immediatamente attivare la propria Pagina Google+, anche solo per avere un "gancio" in più nei confronti dell'utente, per poter essere più visibili e rintracciabili.

**L'idea di Google sembra dunque quella di cucire insieme motore e social in modo che la differenza fra i due risulti sempre meno evidente!**

## **Direct Connect**

**astudio.it** 

**Google +1** (Google Plus One, che in italiano potrebbe essere letto come Google Più Uno) è una possibilità introdotta da Google per permettere agli utenti di **votare e condividere con gli amici e i propri contatti le risorse ritenute più interessanti**.

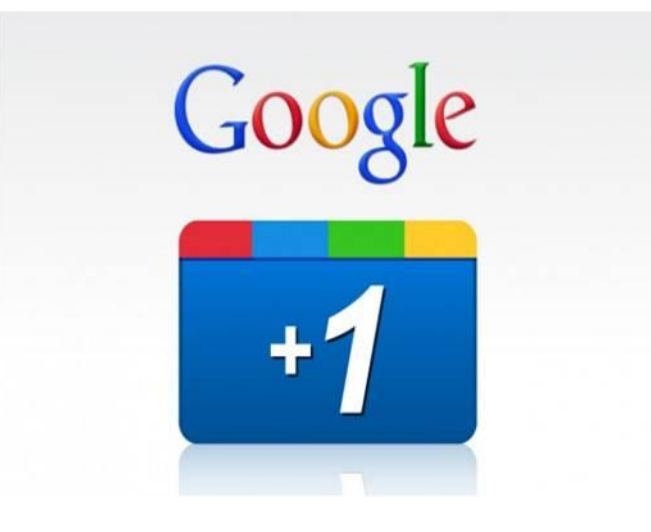

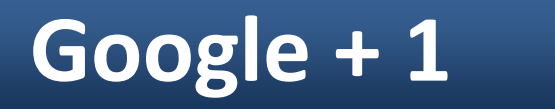

- Sichiama Google + 1 perché +1 è l'abbreviazione digitale di "this is pretty cool" (in italiano "te lo consiglio").
- È in un certo senso un modo per dare consigli e suggerimenti alla propria rete sociale, proprio mentre i nostri amici sono alla ricerca di un'informazione e stanno facendo una ricerca su Google.

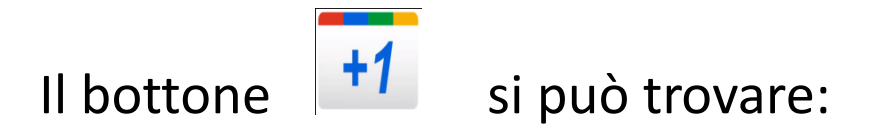

 **Google +1 nelle SERP** di fianco ai risultati organici.

#### **Google +1 per gli annunci AdWords**

il bottone +1 è presente anche di fianco a tutti gli annunci PPC visualizzati in SERP. I click sul bottone +1 di fianco agli annunci PPC di Adwords non vengono conteggiati ai fini del pagamento ma gli advertiser potranno visualizzare le statistiche dei click sul bottone +1 di fianco ai loro annunci, tuttavia non potranno in alcun modo disabilitare il bottone.

#### **Google +1 per gli annunci AdSense**

**Google +1 per i Siti Web** 

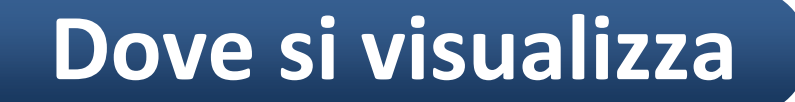

- I siti votati cliccando il bottone +1 vengono archiviati nella nostra **pagina del profilo Google Plus**, in un apposito **tab "+1"**. In qualsiasi momento è possibile rimuovere il voto assegnato.
- Ogni volta che siamo loggati con un Google account e facciamo una ricerca sul motore, Google ci metterà in evidenza i risultati che sono stati votati "+1" da noi o dagli utenti del nostro social circle. Si tratta di un modo per premiare i contenuti meglio rispondenti alle proprie ricerche e un modo per raccomandare contenuti sullo stile del **Like di Facebook**.
- Google mostra il bottone +1 di una determinata pagina (o di un annuncio Adwords/AdSense) in SERP anche quando non si è loggati con il proprio account Google.

# **Come funziona +1**

#### Google

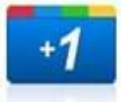

#### Consiglia durante la ricerca, condividi su Google+

Tutti parlano della funzione +1. Fai clic sul pulsante +1 per segnalare pubblicamente qualcosa che ti piace. Se poi lo desideri, puoi condividere la tua opinione aggiungendo un commento e inviandolo alla cerchia più appropriata su Google+.

La prossima volta che i tuoi amici e contatti eseguono una ricerca su Google, potrebbero vedere il tuo +1. Li aiuterai a trovare le cose migliori sul Web e potresti iniziare un'altra conversazione.

#### Accedi alla pagina di Google+

Vuoi inserire il pulsante +1 nel tuo sito web? Scarica il codice

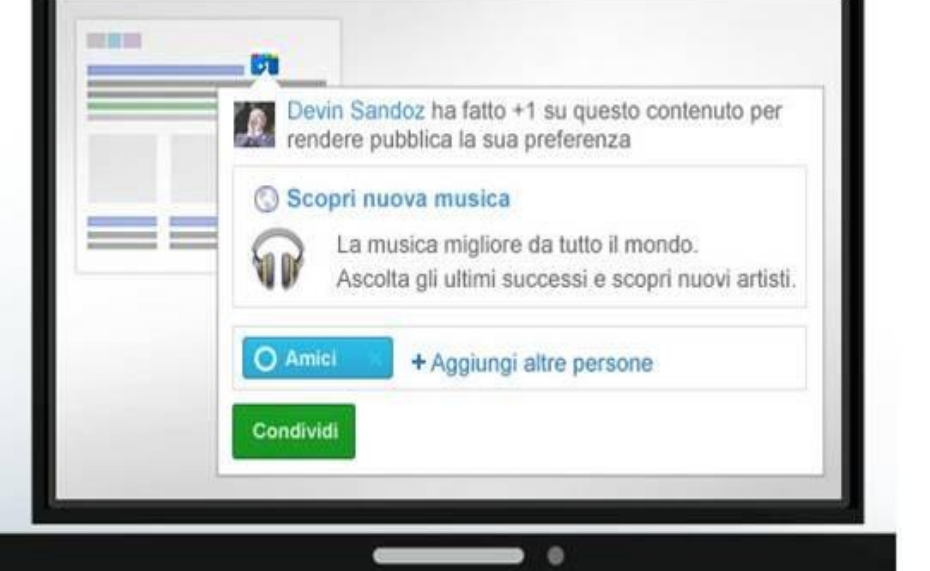

# **Come funziona +1**

#### $Q$ studio. $#$

- Probabilmente l'uso di questo pulsante, influenzerà presto il **posizionamento** sul Web e sarà uno dei tanti fattori utili per il calcolo del **ranking** nella pagina dei risultati di ricerca organici.
- Il pulsante e il conteggio dei voti è destinato a scatenare l'attenzione delle aziende, in quanto mira a portare **traffico verso i siti**, anche se ancora è presto per capire la portata del peso dei click sul posizionamento nelle SERP.

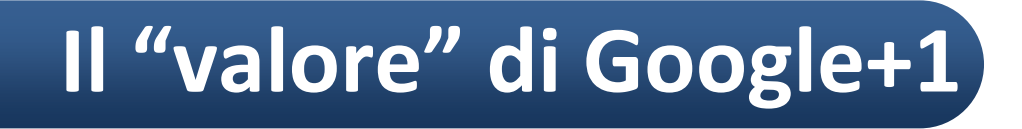

#### marketing highlights

Per comprendere l'importanza del SEO e del SEM, come funzionano i motori di ricerca e in generale le opportunità offerte dal web marketing, puoi leggere o scaricare gratuitamente dal sito di astudio.it dei semplici ma interessanti documenti che aiutano a conoscere come funziona il mondo del web. Non perdere l'opportunità di esplorare questo "nuovo mondo", perché con il web e le sue dinamiche dovremo confrontarci in ambiti sempre più numerosi e in misura sempre maggiore…

Puoi scaricare gratuitamente i **marketing highlights** di astudio.it dall'omonima pagina del sito o richiederli per email.

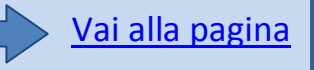

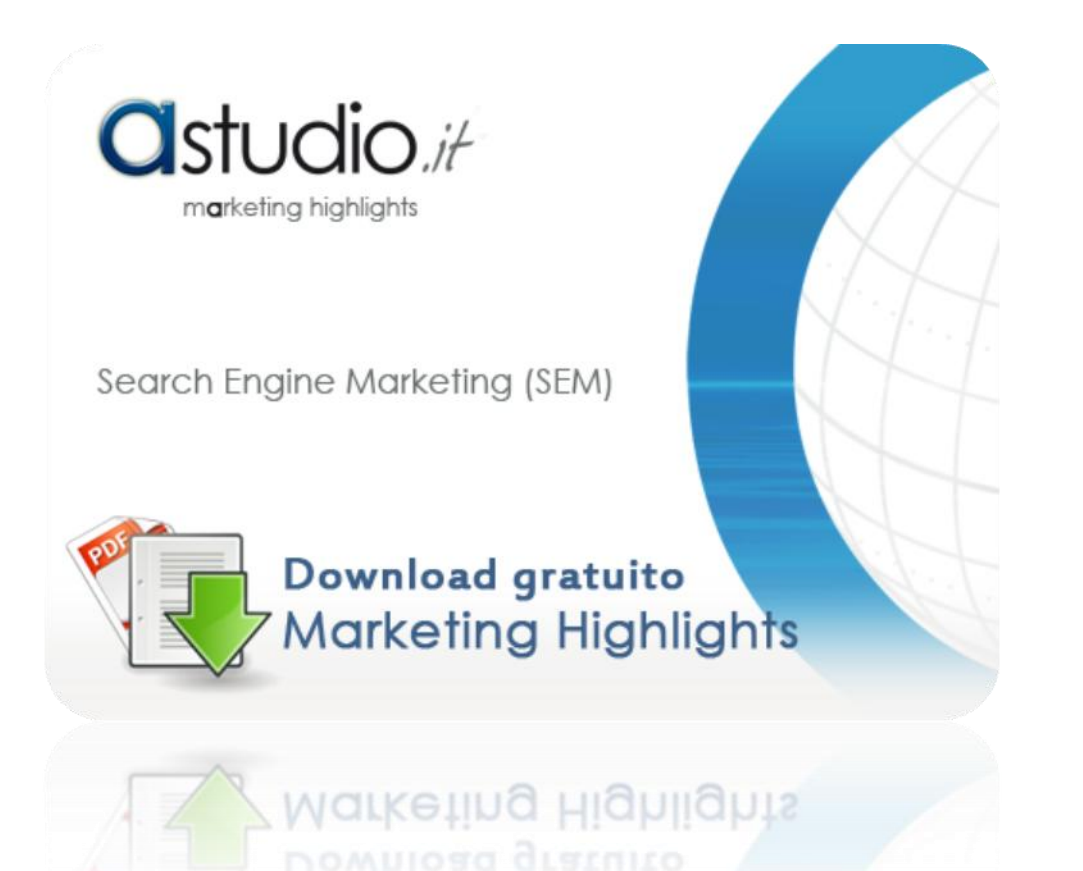

Per informazioni tecniche o commerciali visita il sito: [www.astudio.it](http://www.astudio.it/) oppure scrivi a: [adelia.piazza@astudio.it](mailto:adelia.piazza@astudio.it)

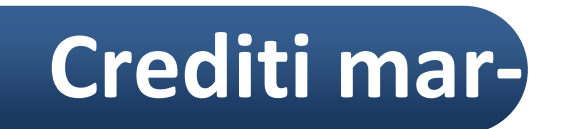